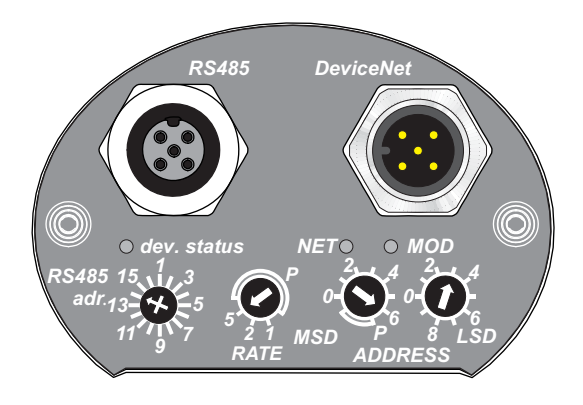

# **SUPPLEMENTARY INFORMATION ENDINGER**

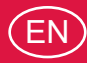

Translation of the original instructions

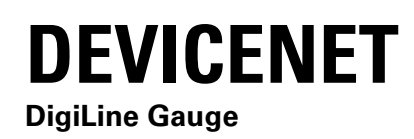

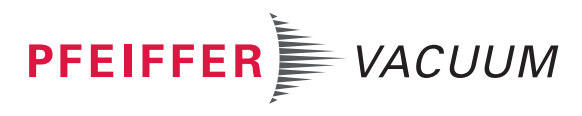

# **Validity**

### ● **DeviceNet**

This supplementary information describes important variations to the standard product and is only valid together with its prevailing operating instructions.

# **Applicable documents**

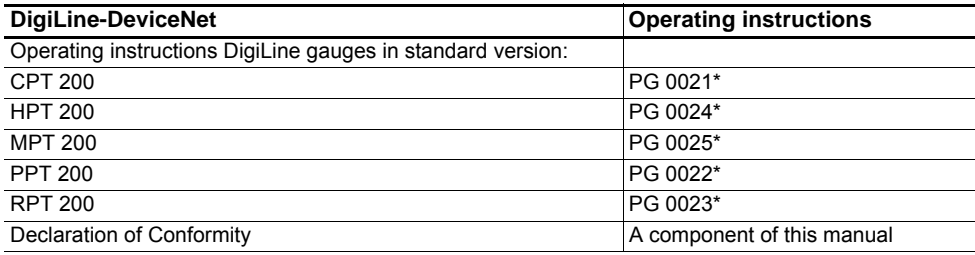

\*also available at www.pfeiffer-vacuum.com

# **Abbreviations**

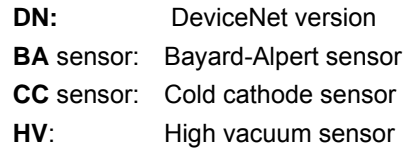

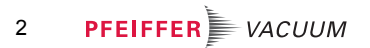

# **Product description**

### **Function**

The DeviceNet connector (M12, A-coded) is used to connect to a DeviceNet system. The connector is also used to apply the supply voltage (in the model with relay contacts exclusively via this connector).

- **Variants •** DeviceNet standard version (1a+3): – Power supply possible via 1a or 3.
	- Version RS-485/8pol. with relay contacts (1b+3):
		- Power supply exclusively possible via 3.

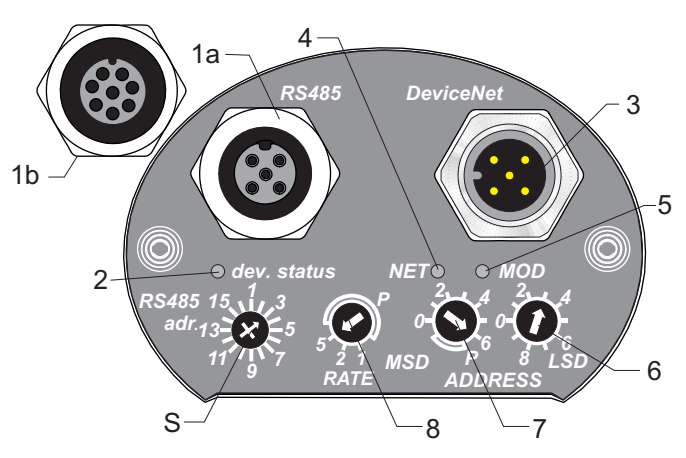

**Fig. 1: Connections**

2 Gauge status LED<br>3 DeviceNet interfac DeviceNet interface

- 1a RS-485 Interface, 5-pole
- 1b RS-485 Interface and relay
	- contacts, 8-pole
- 5 Module status LED<br>6 DN address selecto DN address selector
	- switch (LSD)

4 DeviceNet status LED

7 DN address selector switch (MSD) 8 Switch DN baudrate<br>S RS-485 address sele RS-485 address selector switch

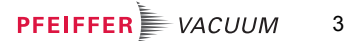

# **Installation**

### **Configuring the connection**

To start DeviceNet communication, the unit can be configured using the appropriate EDS files.

- $\rightarrow$  Select desired device address
- $\rightarrow$  Select desired baud rate
- $\rightarrow$  Fit rubber plugs at the address selector switches evenly and as deep as possible to achieve the stated protection class.

**Device address** The DeviceNet device address is set manually using the "*ADDRESS*" selector switches or via DeviceNet.

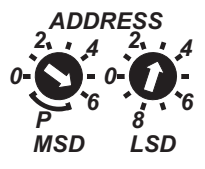

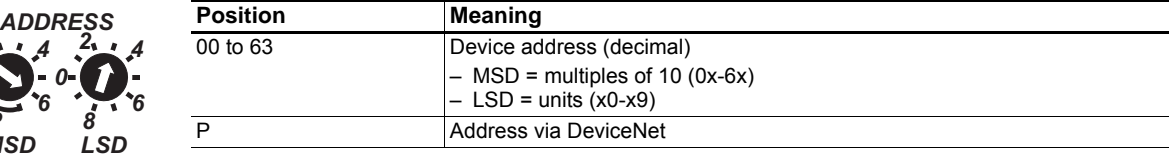

### **Setting the address manually**

- $\rightarrow$  Set the selector switches to the desired value.
	- Once the setting has been made, the device accesses the bus using the new address.

### **Setting the address via DeviceNet**

- $\rightarrow$  Switch off the unit or disconnect it from the mains supply.
- $\rightarrow$  Set the selector switches to "P".
	- When switched on, the system uses the last valid address ("63" upon delivery).
	- The address is programmable via DeviceNet object 3.1.1. *[\(see p. 9, chap. \)](#page-8-0)*.

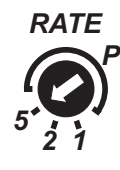

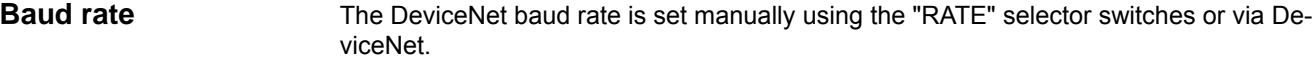

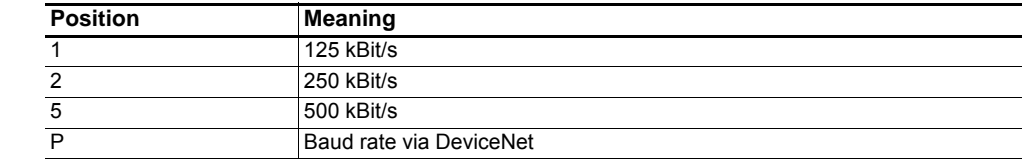

### **Setting the baud rate manually**

- $\rightarrow$  Set the selector switches to the desired value.
	- The change takes effect the next time the system is switched on.

### **Setting the baud rate via DeviceNet**

- $\rightarrow$  Switch off the unit or disconnect it from the mains supply.
- $\rightarrow$  Set the selector switches to "P".
	- When switched on, the system uses the last valid baud rate (500 kBit/s upon delivery).
	- The baud rate is programmable via DeviceNet object 3.1.2.*[\(see p. 12, chap. \)](#page-11-0)*.

### **Connection "***DeviceNet***"**

Power is supplied to the gauge via the RS-485 connector (see operating instruction of the standard version) or via DeviceNet connector. For the version with relay contacts exclusively via DeviceNet.

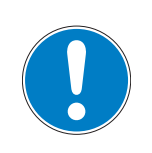

*NOTICE*

### **Damage to the product**

Only connect cables when de-energized.

→ Never establish a connection using a live cable.

Standard version

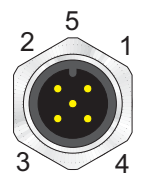

**Pin** Assignment<br>1 Drain **Drain** 2 V+, 24 V DC referred to V-3 V-4 CAN\_H 5 CAN\_L

8-pole version/relay con-

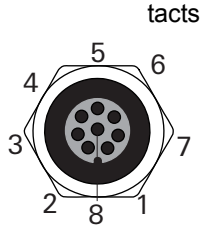

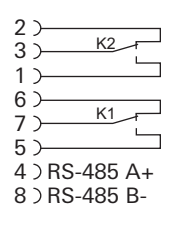

→ Perform DeviceNet wiring in accordance with the applicable specifications.

## **Adjusting address and baud rate**

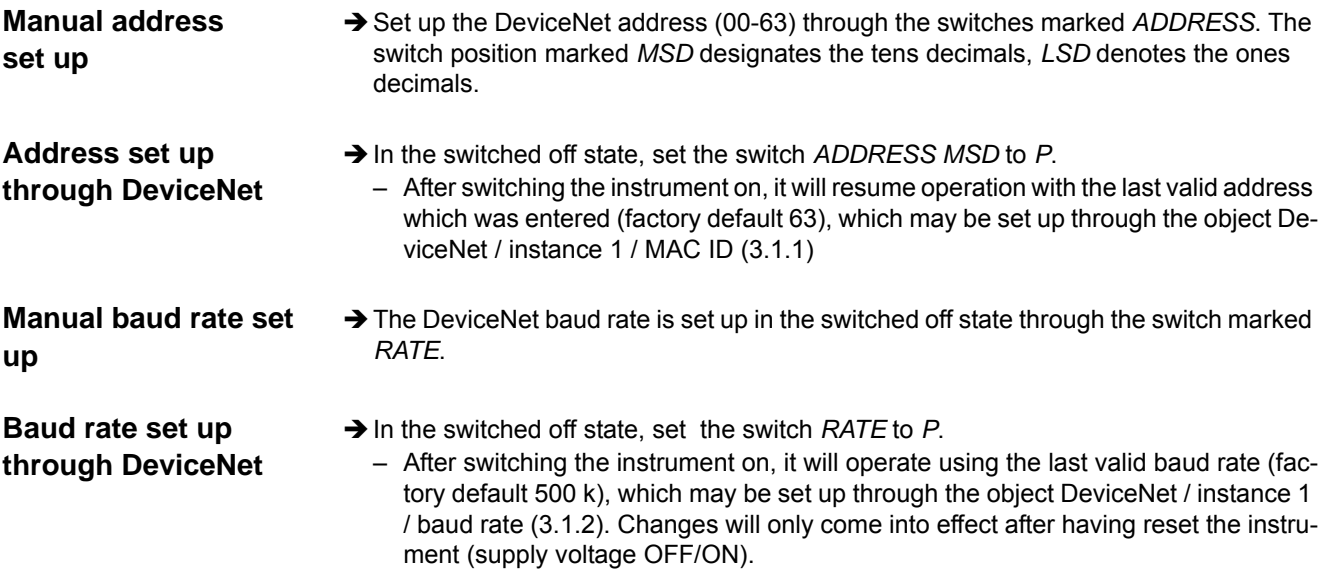

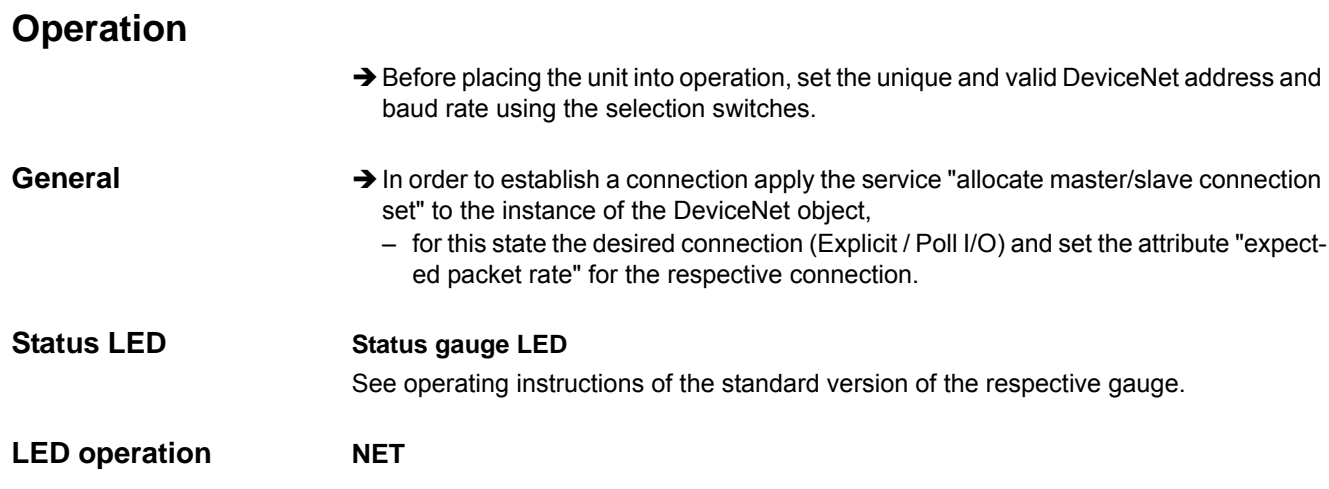

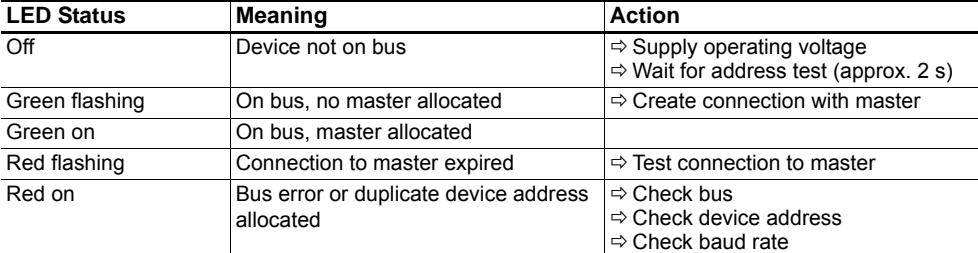

### **MOD**

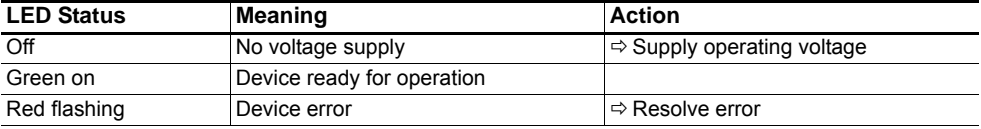

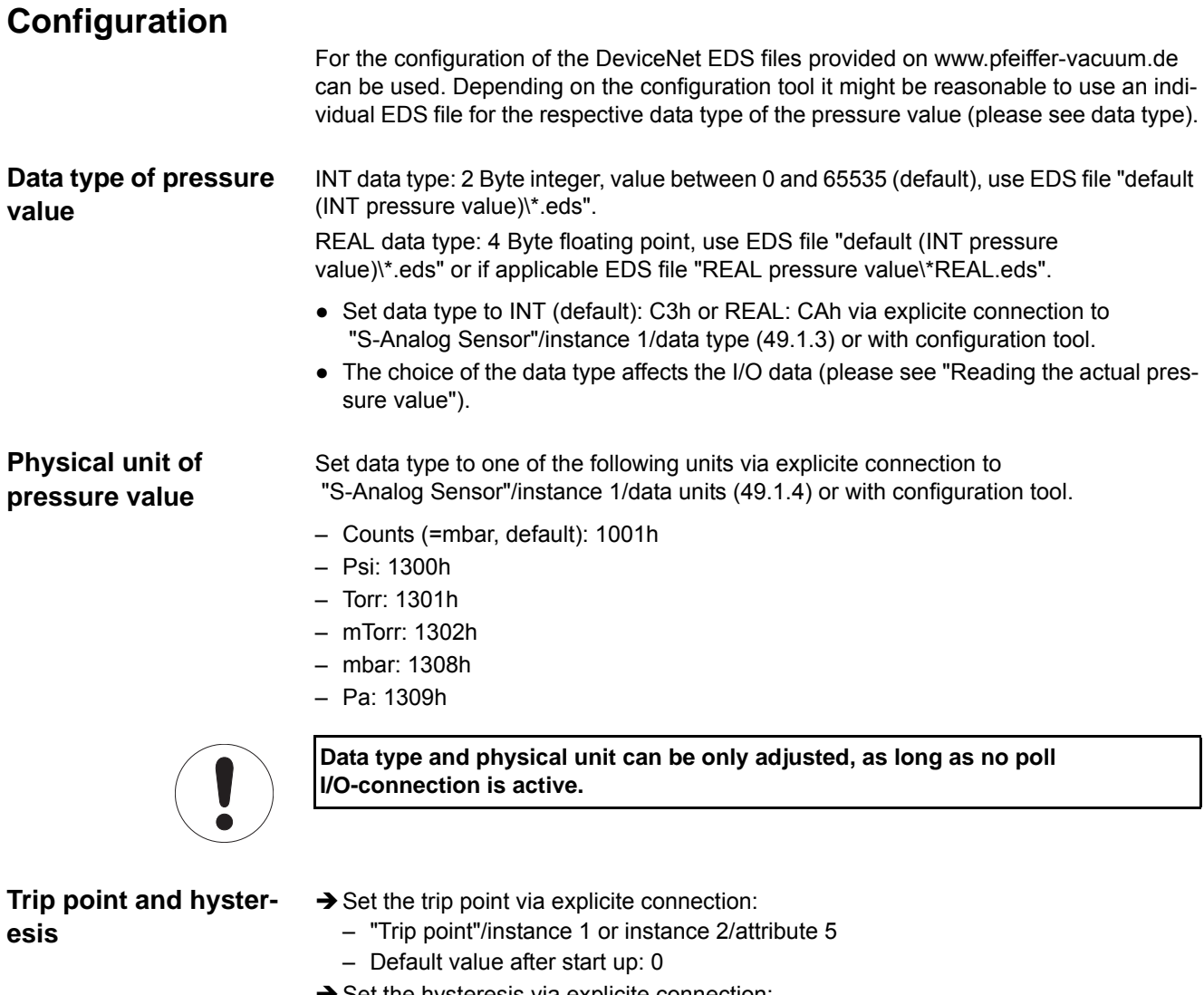

- $\rightarrow$  Set the hysteresis via explicite connection: – "Trip point"/instance 1 or instance 2/attribute 10
	- Default value after start up: 0
- Use data type and data unit for trip point and hysteresis value:
	- "S-Analog Sensor"/instance 1/data type (49.1.3)
	- "S-Analog Sensor"/ instance 1/data unit (49.1.4)

# <span id="page-8-0"></span>**DeviceNet objects**

The functions of the transmitter can be accessed through the TIC through the following DeviceNet objects based on the profile "Vacuum/Pressure Gauge Device":

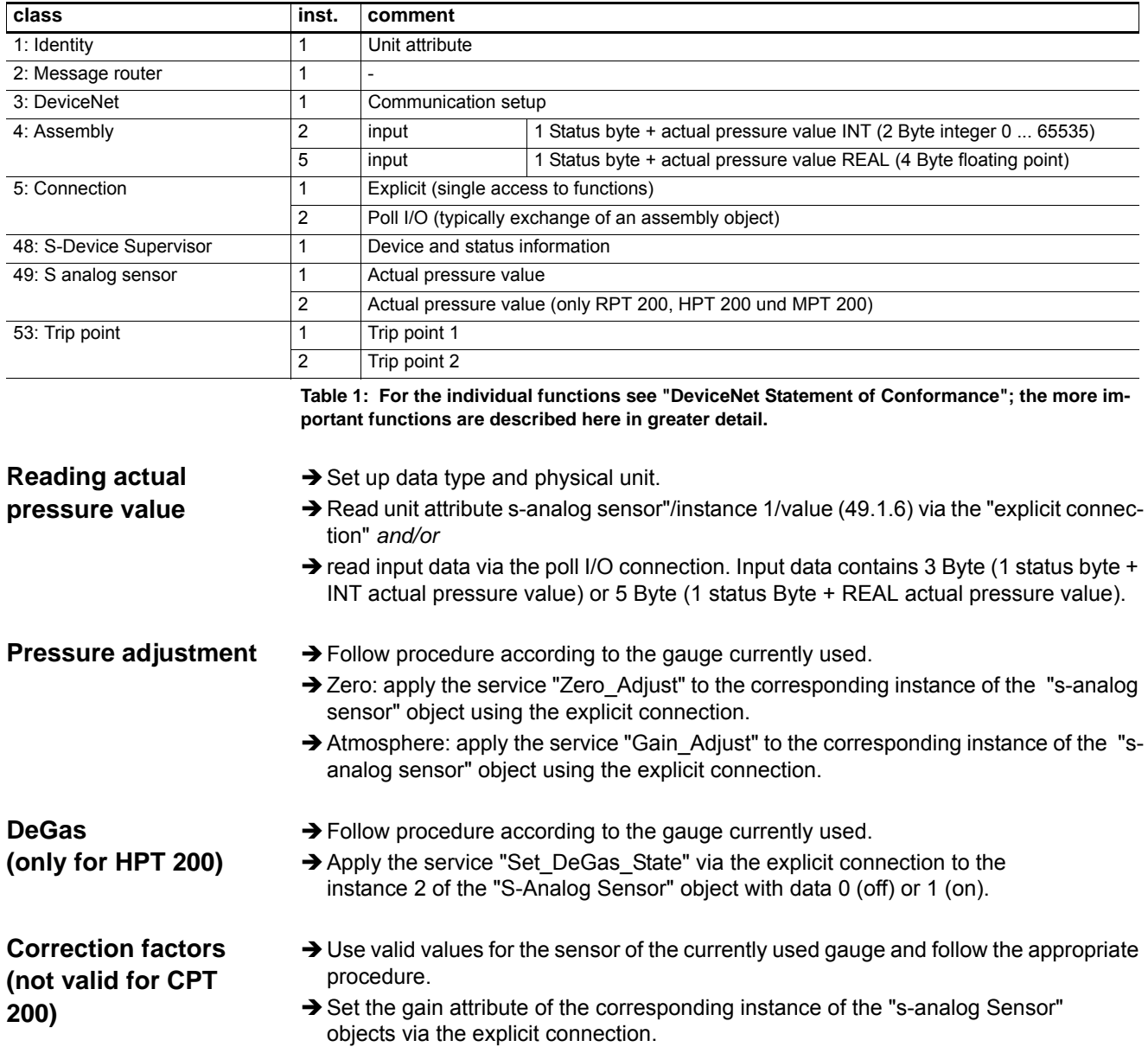

### **Trip Points**

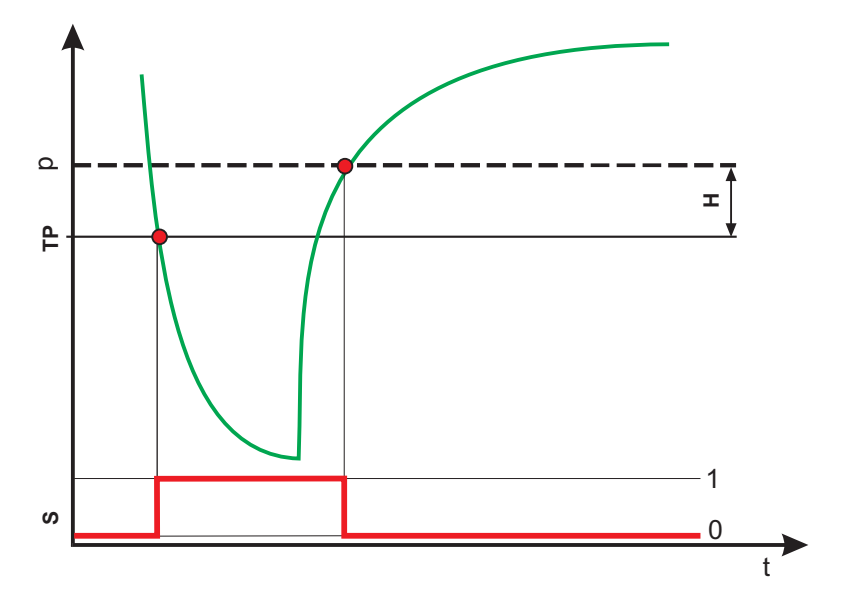

**Fig. 2: Pressure and relay status curves illustrating threshold values and hysteresis**

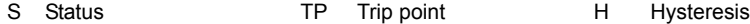

### **Trip point conditions:**

- Input value ≤ Trip point -->Status = 1, relay switches to active state for model with relay contacts
- Input value ≥ Trip point + Hysteresis -->Status = 0, relay returns to default state for model with relay contacts

For the model with relay contacts the trip points are linked to the relays:

- "Trip point" / Instance 1 / Status --> Relay K1
- "Trip point" / Instance 2 / Status --> Relay K2

# **DeviceNet Statement of Conformance**

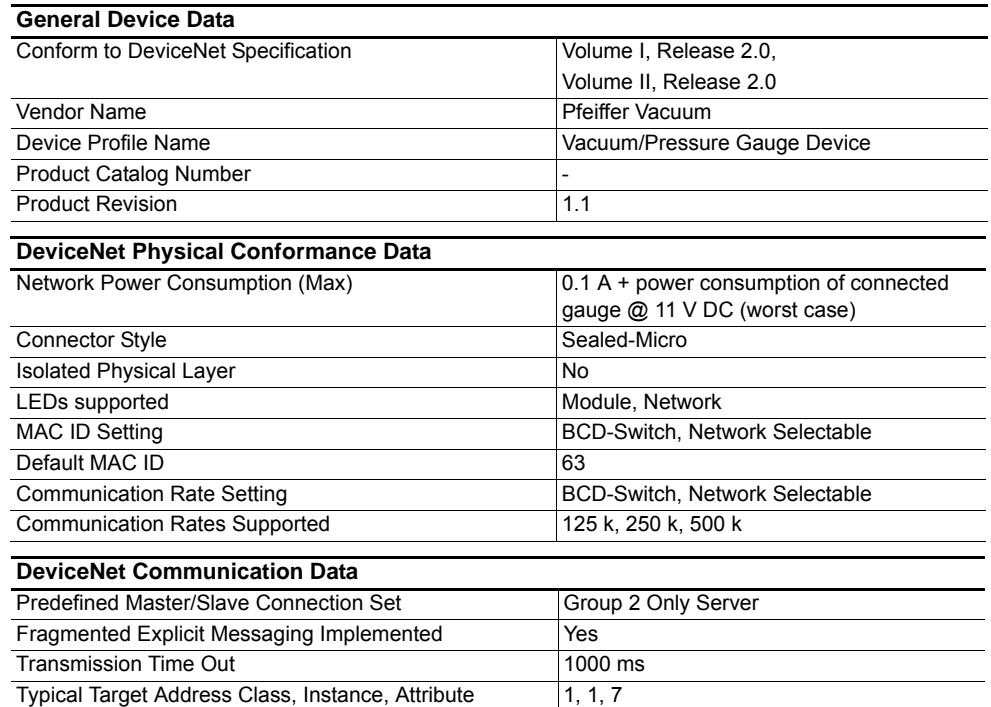

### **DeviceNet objects**

### **Identity**

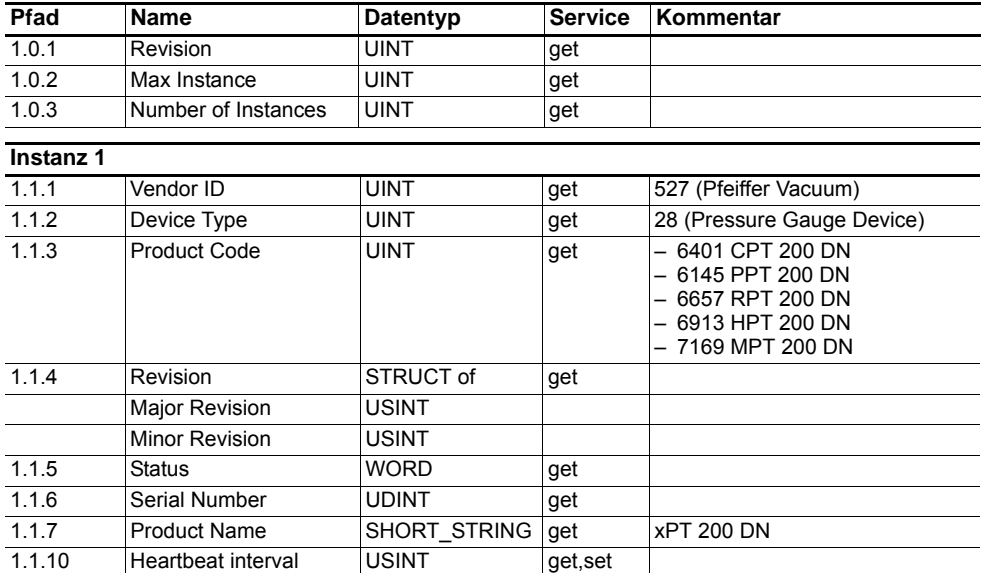

### **Instance Services**

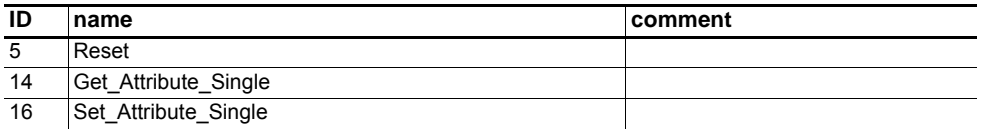

**Message Router** This object provides no attributes and services.

### <span id="page-11-0"></span>**DeviceNet**

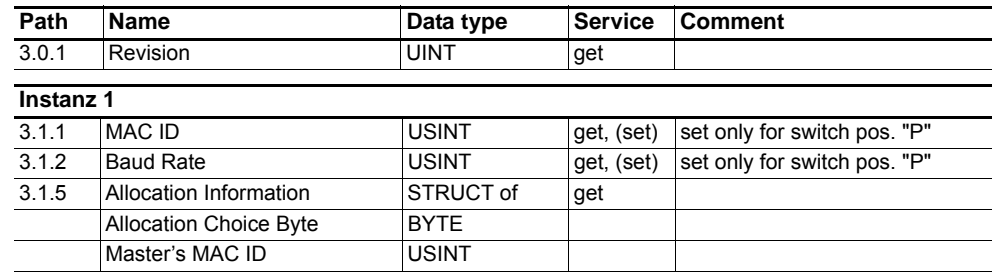

### **Instance Services**

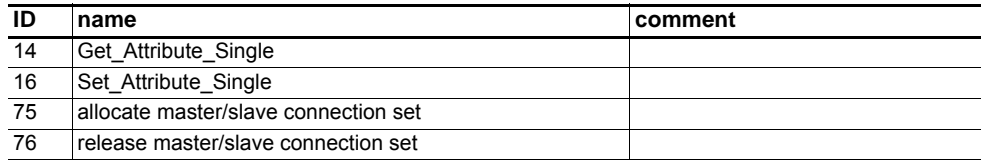

### **Assembly**

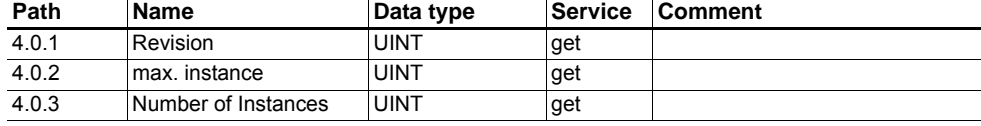

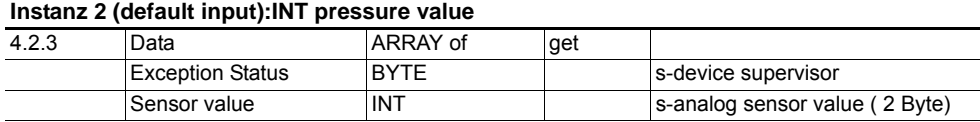

### **Instanz 5 (input): REAL pressure value**

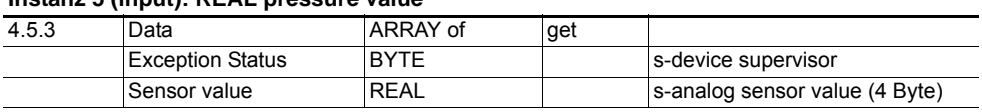

### **Instance Services**

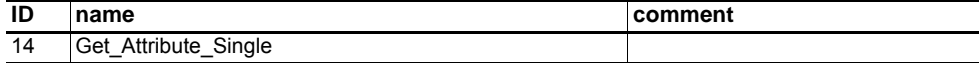

### **Connection**

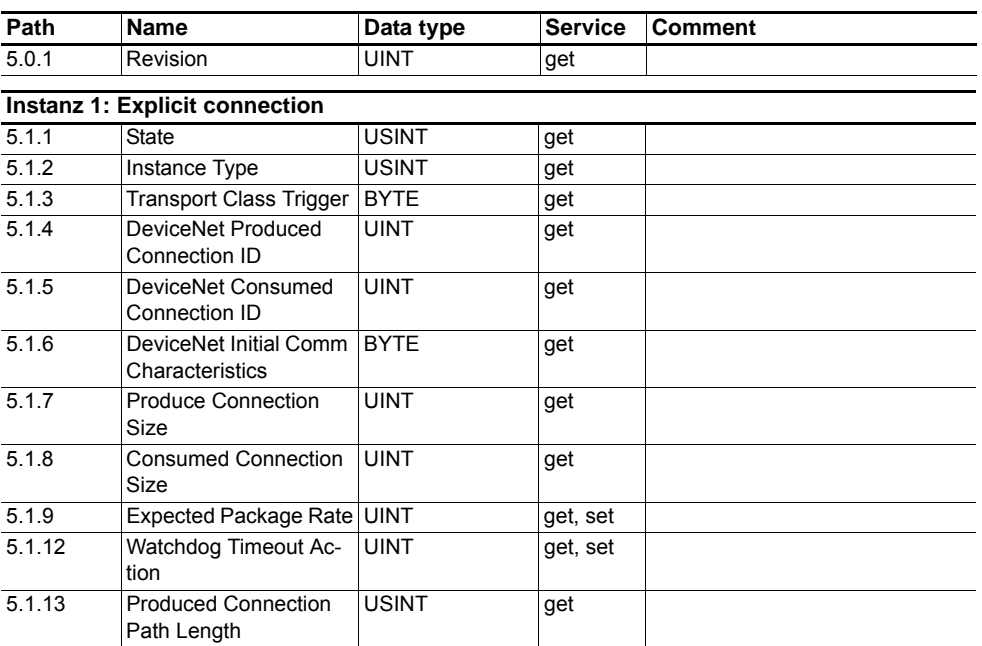

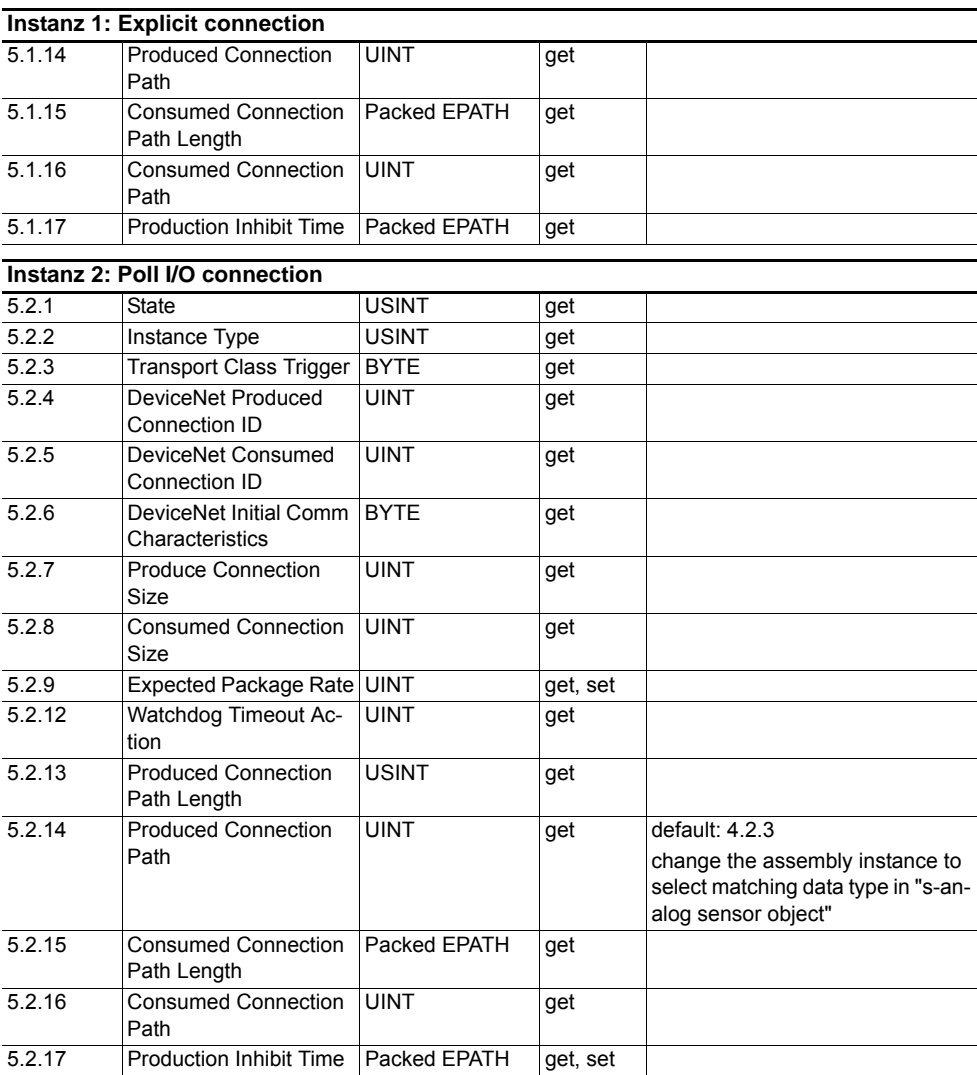

### **S-Device Supervisor**

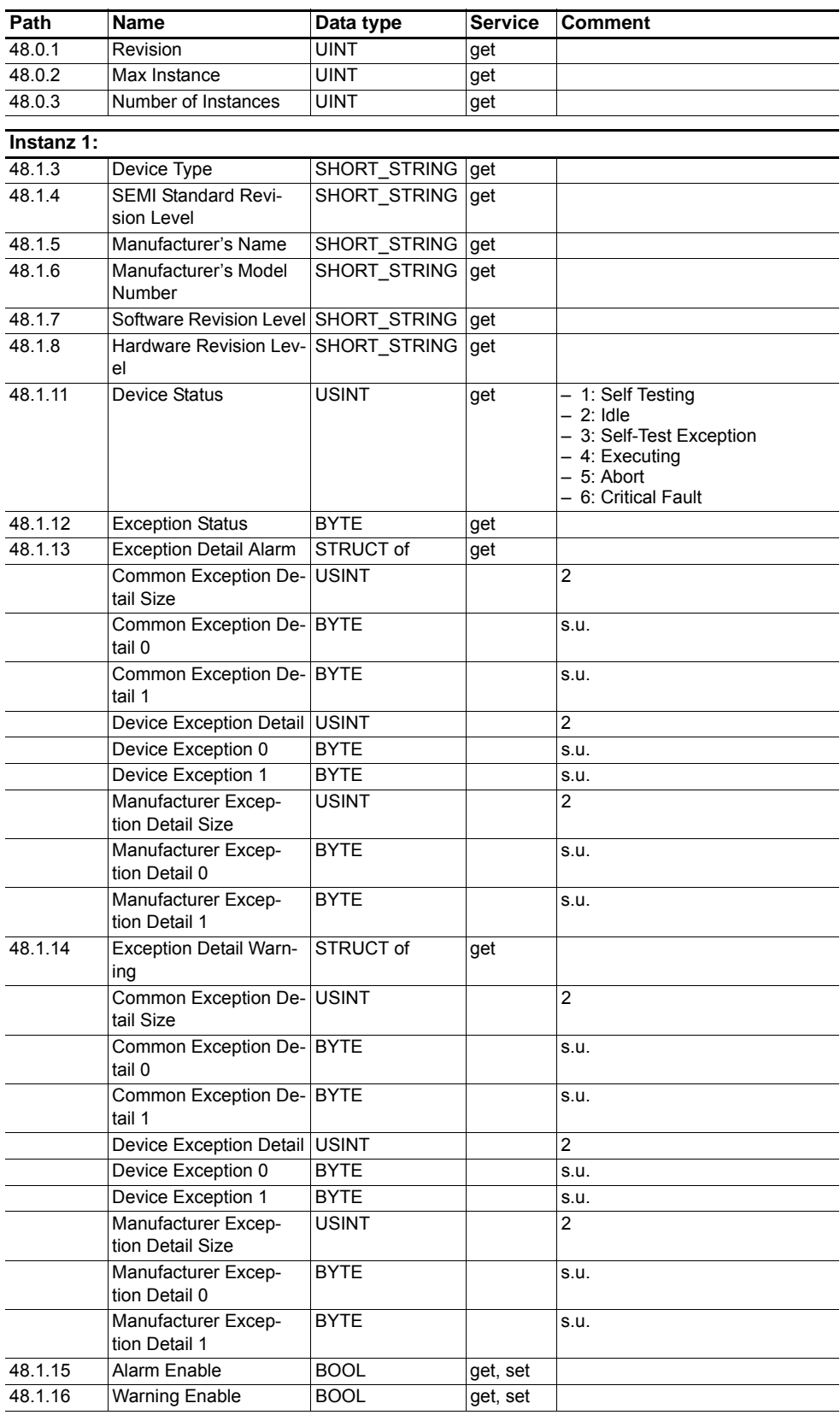

### **Instance Services**

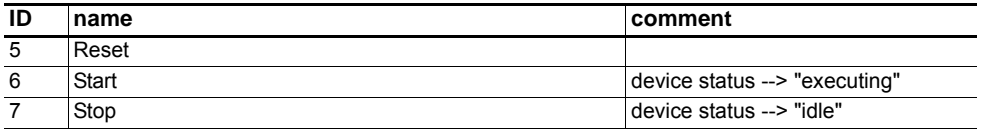

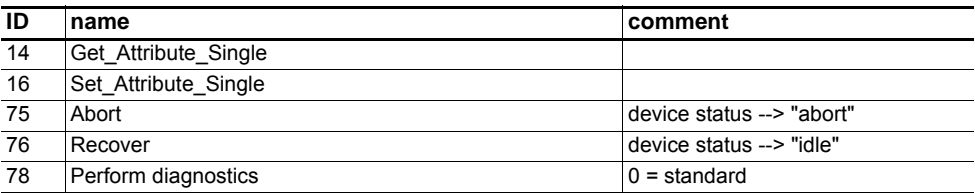

### **S-Analog Sensor**

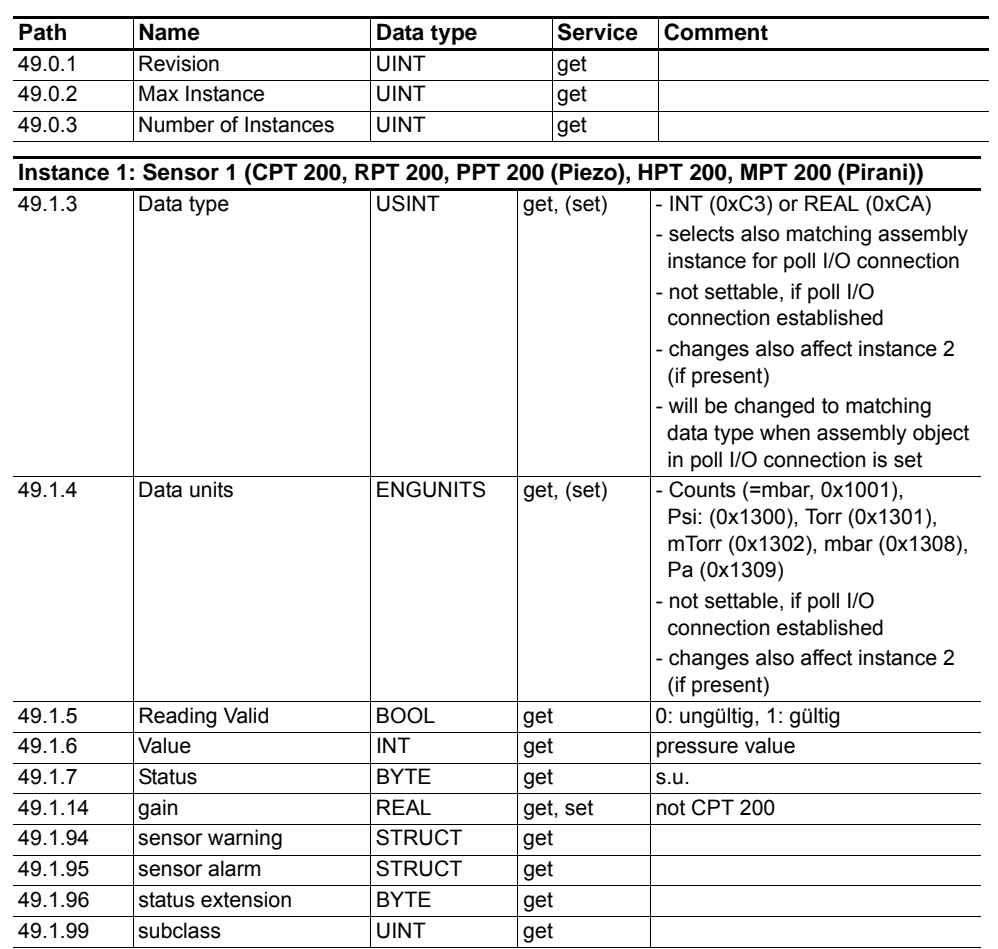

### **Instance 1 Services**

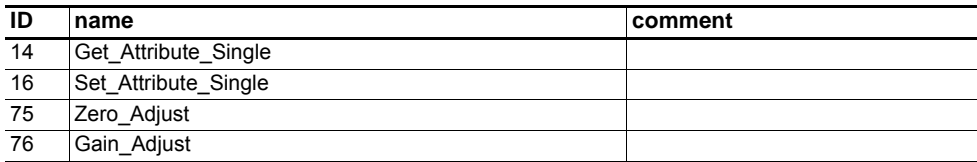

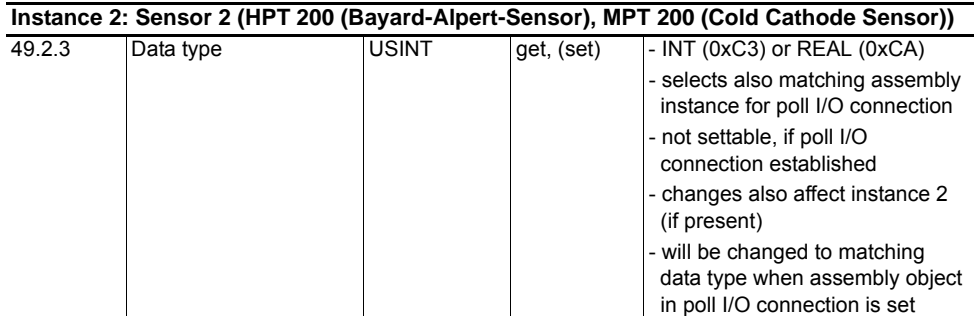

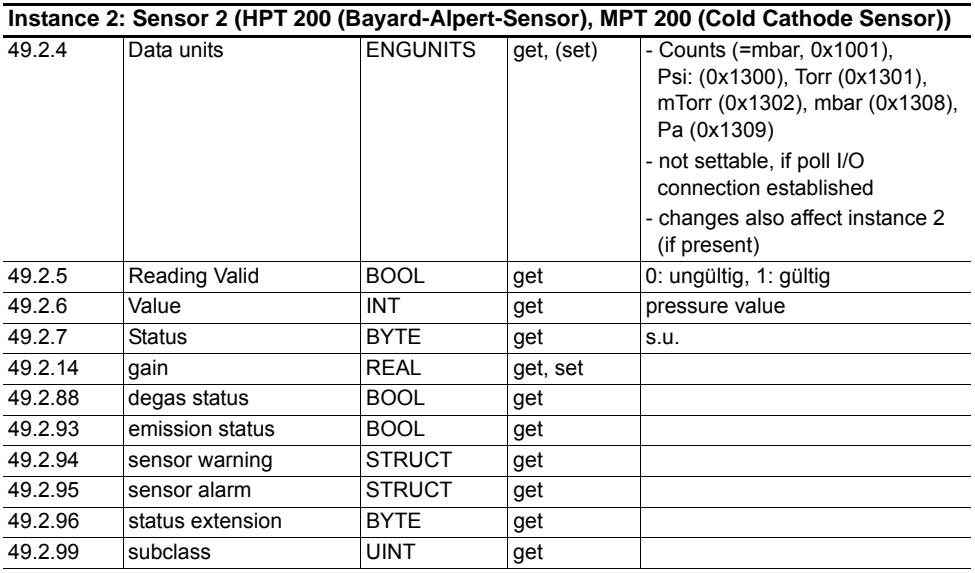

### **Instance 2 Services**

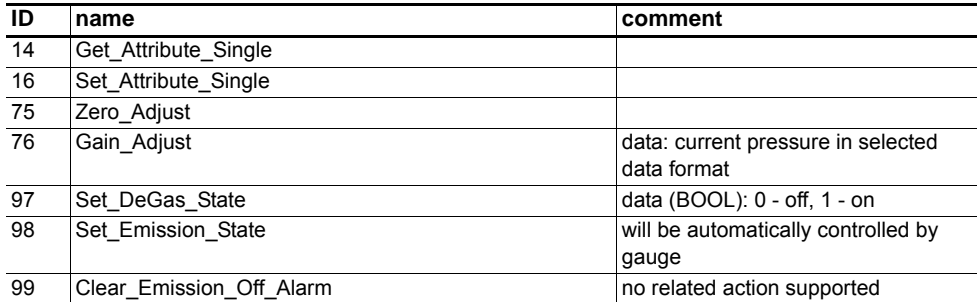

### **Trip point**

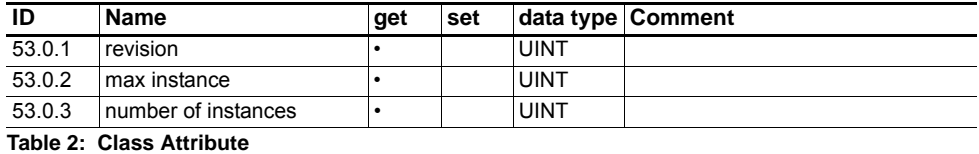

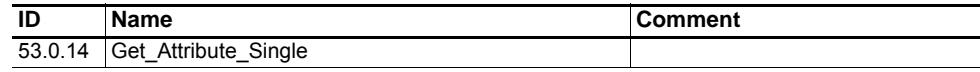

**Table 3: Class Service**

### **Instance 1 (Relay K1)**

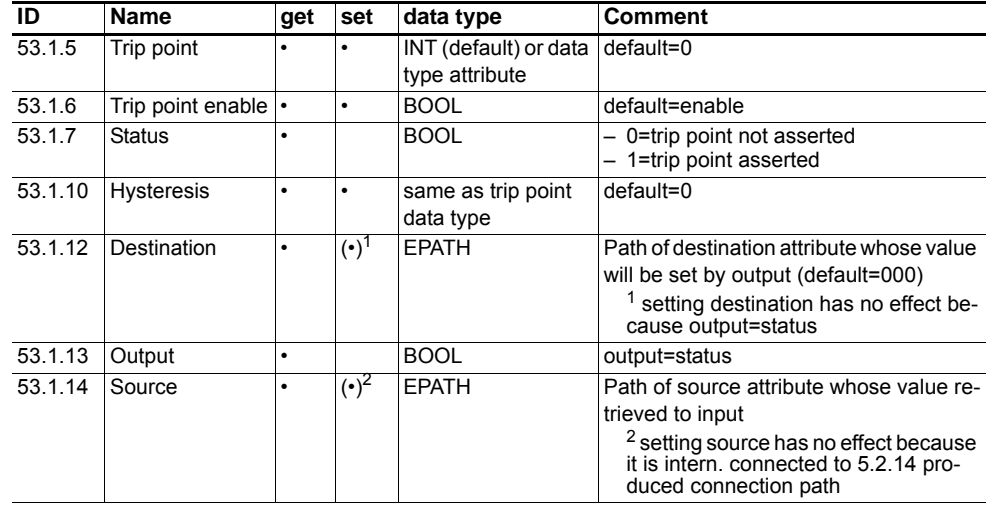

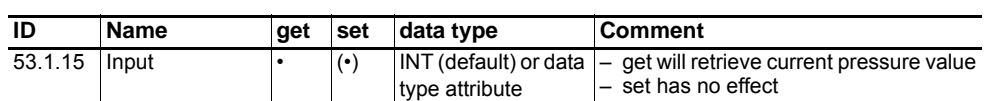

### **Instance 2 (Relay K2)**

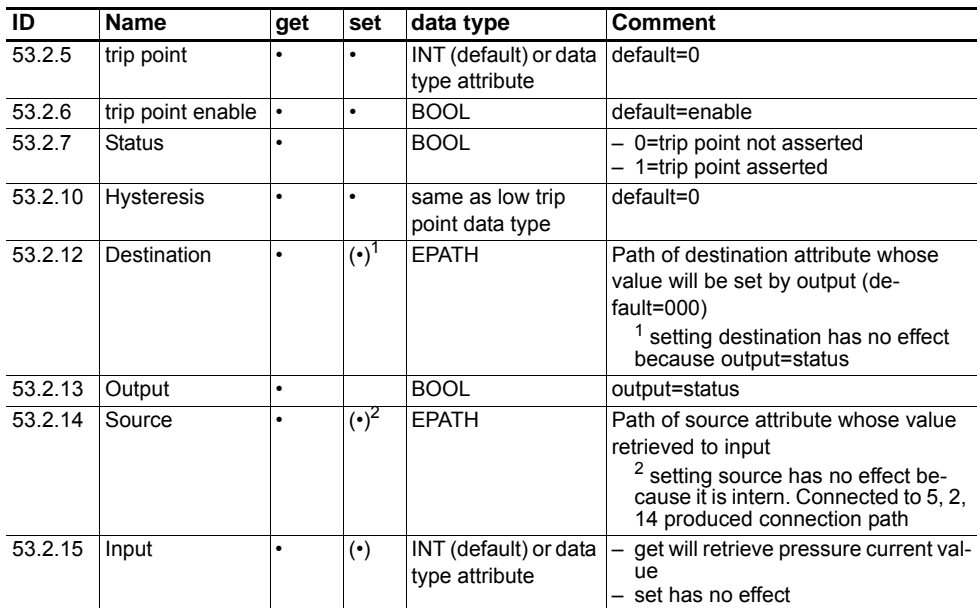

### **Instance Service**

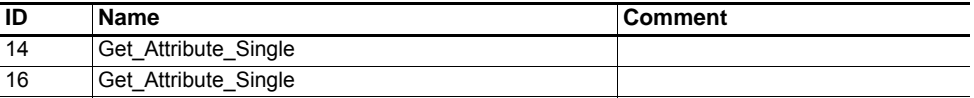

# **Data types**

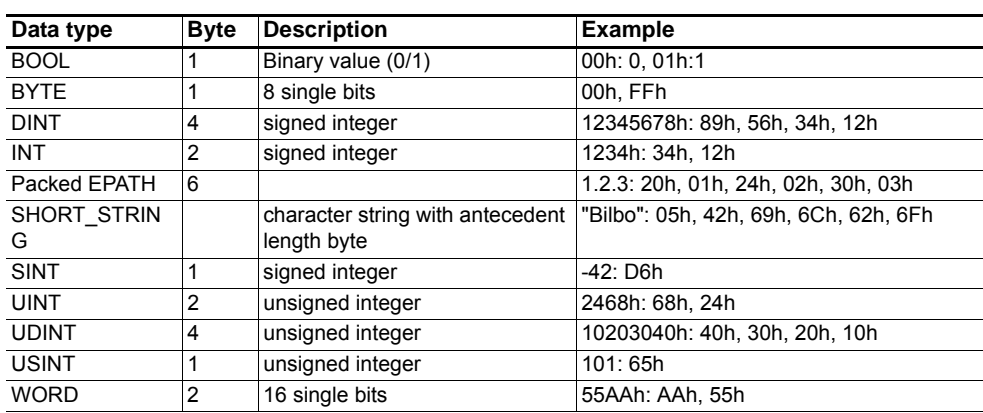

# **Technical data**

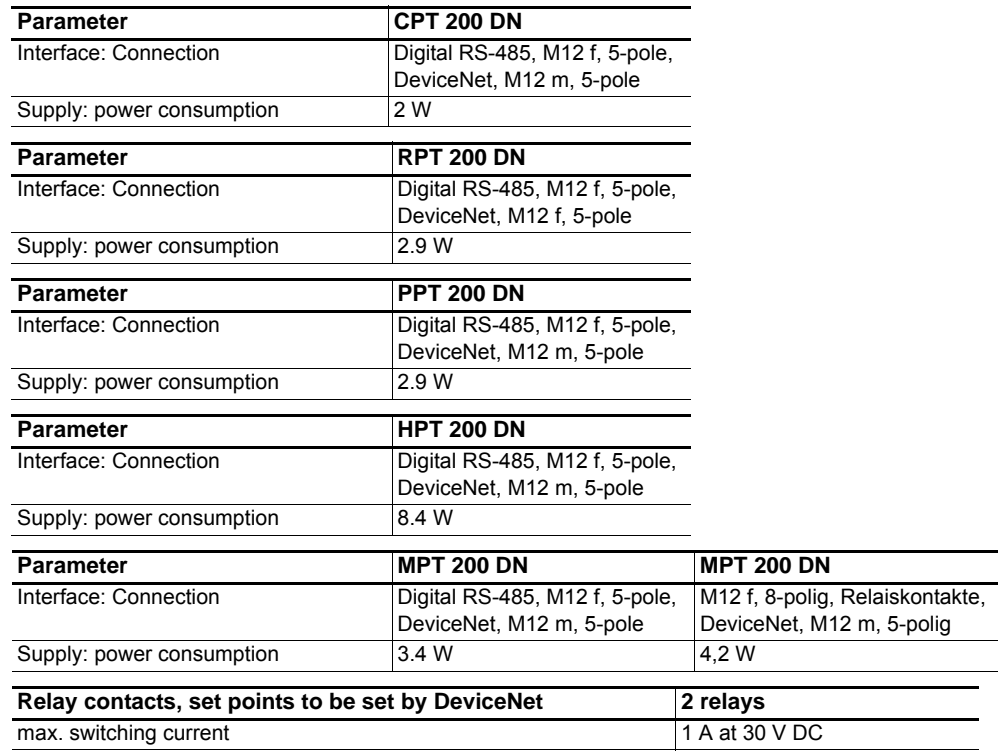

# **Declaration of conformity**

We hereby declare that the product cited below satisfies all relevant provisions according to the following **EC directives**:

- **Electromagnetic Compatibility 2014/30/EU**
- **Restriction of the use of certain Hazardous Substances 2011/65/EU**

### **DigiLine-DeviceNet**

Harmonised standards and national standards and specifications which have been applied:

EN 61326-1: 2013 Group 1 / Class B EN 50581: 2012

Signature:

Alml. Hitch

(Dr. Ulrich von Hülsen) Managing Director

Pfeiffer Vacuum GmbH Berliner Straße 43 35614 Asslar Germany

2016-04-29

![](_page_18_Picture_12.jpeg)

# **VACUUM SOLUTIONS FROM A SINGLE SOURCE**

**Pfeiffer Vacuum stands for innovative and custom vacuum solutions worldwide, technological perfection, competent advice and reliable service.**

# **COMPLETE RANGE OF PRODUCTS**

**From a single component to complex systems: We are the only supplier of vacuum technology that provides a complete product portfolio.**

# **COMPETENCE IN THEORY AND PRACTICE**

**Benefit from our know-how and our portfolio of training opportunities! We support you with your plant layout and provide first-class on-site service worldwide.**

**Are you looking for a perfect vacuum solution? Please contact us:**

**Pfeiffer Vacuum GmbH** Headquarters • Germany T +49 6441 802-0 info@pfeiffer-vacuum.de

**www.pfeiffer-vacuum.com**

![](_page_19_Picture_9.jpeg)